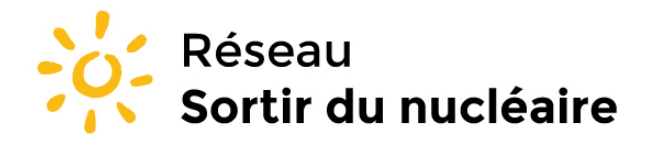

Réseau "Sortir du nucléaire" 9 rue Dumenge - 69317 Lyon Tél: 04 78 28 29 22 Fax: 04 72 07 70 04 www.sortirdunucleaire.org

Fédération de plus de 930 associations et 60 000 personnes, agrée pour la protection de l'environnement

Source : http://www.sortirdunucleaire.org/Abonnez-vous-aux-flux-RSS-du

Réseau Sortir du nucléaire > Informez vous > Restez connecté-e-s ! > **Abonnez-vous aux flux RSS du Réseau "Sortir du nucléaire"**

**28 avril 2010**

# **Abonnez-vous aux flux RSS du Réseau "Sortir du nucléaire"**

**Le Réseau "Sortir du nucléaire" vous offre la possibilité de vous abonner à ses flux d'actualités (communiqués de presse, agenda des actions, action juridique, action contre les transports...), pour être en permanence et automatiquement informé de son action.**

### **Flux d'informations disponibles**

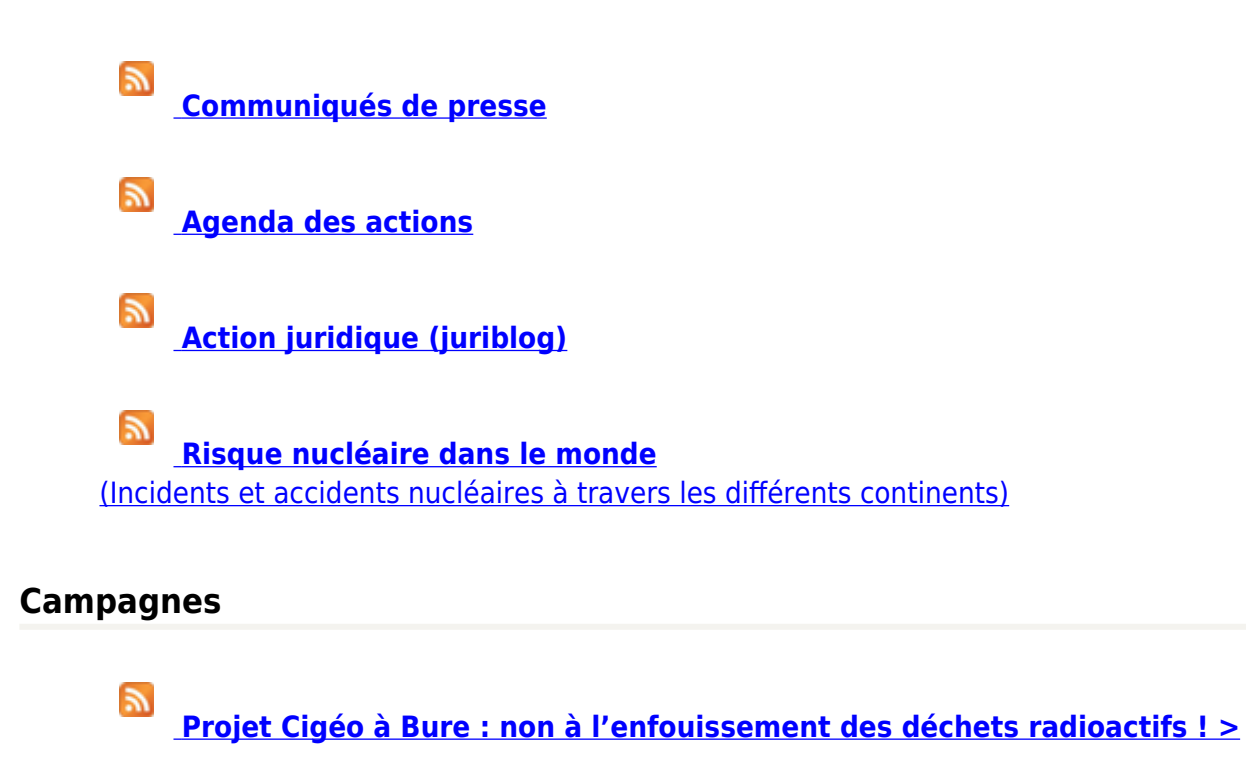

 $\mathbb{R}$ **[Campagne : de la mine aux déchets, tous concernés !](http://www.sortirdunucleaire.org/spip.php?page=backend&id_rubrique=473)**

#### E. **[Stop rafistolage, arrêt des réacteurs de plus de 30 ans !](http://www.sortirdunucleaire.org/spip.php?page=backend&id_rubrique=329)**

#### W **[Mobilisation contre les transports radioactifs](http://www.sortirdunucleaire.org/spip.php?page=backend&id_rubrique=244)**

## **Qu'est-ce qu'un fil RSS ?**

Les fils RSS (Really simple syndication) sont des flux de contenus gratuits en provenance de sites internet éditoriaux. Ils contiennent les titres des articles et des liens hypertexte permettant de lire les articles dans leur intégralité. Pour les spécialistes, il s'agit d'une méthode de transmission des données en flux XML (Extensible Markup Language – Langage extensible de balisage) .

## **A quoi ça sert ?**

Il s'agit d'un moyen simple, pratique et gratuit d'être alerté en permanence sur un domaine d'actualité qui vous intéresse. Les fils RSS s'actualisent automatiquement sans que vous soyez obligés de vous rendre sur vos sites d'information préférés. Dès qu'une nouvelle information est publiée, elle est aussitôt disponible sur votre ordinateur sans avoir besoin de se rendre sur le site qui l'a publiée. D'un simple clic sur le titre de cette information, vous accédez à l'article correspondant.

## **Comment ça marche ?**

Si vous utilisez le navigateur web Firefox, il vous suffit de cliquer sur l'icône RSS pour installer le flux dans vos marques-pages.

Si vous ne l'utilisez pas encore, nous vous conseillons de le télécharger et de l'installer gratuitement : <http://www.mozilla-europe.org/fr/firefox/>

Depuis sa version 7, Internet Explorer permet également de lire les flux RSS.

L'encyclopédie gratuite en ligne Wikipédia propose des informations complémentaires sur les fils RSS : [http://fr.wikipedia.org/wiki/Really\\_simple\\_syndication](http://fr.wikipedia.org/wiki/Really_simple_syndication)

Le site Framasoft (en français) propose le téléchargement de logiciels libres (gratuits) pour lire les fils RSS : <http://www.framasoft.net/rubrique393.html>